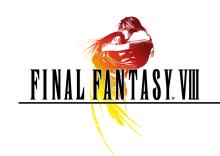

## FINAL FANTASY VIII for PC

## Controls

Before playing, please read over the Health and Safety Notice at the bottom.

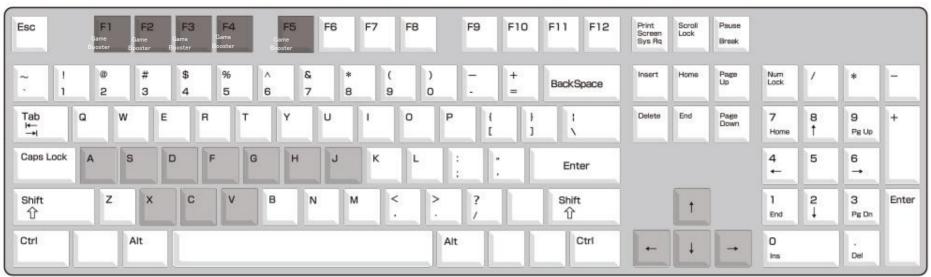

| Key        | In Menu                                           | In Field/World Map                          | In Battle                            |  |
|------------|---------------------------------------------------|---------------------------------------------|--------------------------------------|--|
|            |                                                   | N                                           |                                      |  |
| Arrow keys | Move cursor                                       | Move                                        | Move cursor                          |  |
|            | Left / Right: Shuffle windows                     |                                             |                                      |  |
|            | (Magic Junction) Toggle Status / Elemental Fields |                                             |                                      |  |
| X          | Confirm                                           | Talk / Perform Actions                      | Confirm                              |  |
| С          | Cancel / Close menu                               | Walk                                        | Cancel                               |  |
| S          | (Junction) Toggle GF Ability display              | Play card game                              | (After learning "Boost")             |  |
|            | (Status Screen) Access Limit Break screen         |                                             | Increase GF Attack Power             |  |
|            |                                                   |                                             | *Effect varies by timing             |  |
| V          | N/A                                               | Open menu                                   | Jump to next character               |  |
| A          | N/A                                               | Pause                                       | Pause and Show Help                  |  |
| Н          | Switch between characters / GF                    | (World Map) Rotate camera clockwise         | Show / Hide target window            |  |
|            |                                                   |                                             |                                      |  |
| G          | Switch between characters / GF                    | (World Map) Rotate camera counter-clockwise | Trigger Squall's gunblade            |  |
|            |                                                   |                                             | *Damage varies by timing             |  |
| F          | N/A                                               | (World Map) Switch camera                   | Press both F + D: Escape from battle |  |
|            |                                                   |                                             | Show / Hide Help                     |  |
| J          | N/A                                               | (World Map) Show / Hide mini-map            | Hide windows (while pressed)         |  |

<sup>\*</sup>Keys listed above are default settings

NOTE: Adjust game controller setting from game launcher

## Game Boosters

Game Boosters are special features that accelerate game progress.

The High Speed Mode, Battle Assistance, and 9999 boosters can be activated or deactivated anytime by pressing the corresponding keys. (Names of active Game Boosters appear at bottom-right of screen)

| Game Booster                                      | Effect                                                                                                    | Corresponding Key |
|---------------------------------------------------|----------------------------------------------------------------------------------------------------|-------------------|
| High Speed Mode<br>("High Speed" on game scree    | All scenes (including cutscenes, movies and battles, etc.) can be fast-forwarded. (Fast-forward speeds vary by scene, but average about five times normal speed.) CAUTION                                                                                                    |                   |
|                                                   | Certain computers may not be able to process the game with High Speed Mode.  If the game crashes while in High Speed Mode, please restart the game and refrain from using High Speed Mode.                                                                                                    | F1                |
| Battle Assistance<br>("Assistance" on game screen | Grants the following advantages in battle: -ATB gauge always full -HP always full -Limit Break always available                                                                                                    | F2                |
|                                                   | *Characters die instantly when suffering damage that exceeds their HP.                                                                                                    |                   |
| 9999                                              | Normal attacks, certain Limit Breaks, and certain G.F. attacks deal 9,999 damage.                                                                                                    | F3                |
| AP MAX                                            | Sets level and AP of all acquired G.F. to max when used on the world map.  *May not function properly when used during event cutscenes.  *These commands can only be executed via keyboard.                                                                                                    | F4                |
| Magic and Gil MAX                                 | Sets inventory of each acquired magic spell to 100 and sets gil to maximum limit  *May not function properly when used during event cutscenes or at shop.  Usable when moving between areas while playing Laguna's Dream.  (Cannot be used on menu screens, during cutscenes, or in combat.)  *These commands can only be executed via keyboard. | F5                |

Click SETTINGS on the game launcher to access the options below.

- 1) VIDEO Tab Access screen options.
- 2) KEYBOARD tab Access key settings.
- 3) CONTROLLER tabMap game controller buttons.(Must have game controller attached to access)
- 4) RESOLUTION Select screen resolution from pulldown menu at right.
- 5) FULL SCREEN View game in full screen. Uncheck box for windowed mode. Cannot change while game is running.
- 6) LINEAR FILTERING Apply filter to screen Uncheck box to turn off.
- 7) KEEP ASPECT RATIO Maintain native aspect ratio of game.

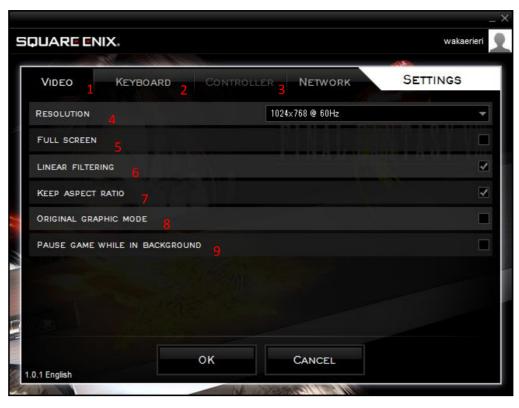

8) ORIGINAL GRAPHIC MODE Display game graphics in their original form. Uncheck box to turn off.

9) PAUSE GAME WHILE IN BACKGROUND Pause when game window is not the active window. Uncheck box to have game continue running even when game window is not the active window.

## Health and Safety Notice

A very small percentage of people may experience a seizure when exposed to certain visual images, including flashing lights or patterns that may appear in video games. If you or any of your relatives have a history of seizures or epilepsy, consult a doctor before playing.

Immediately stop playing and consult a doctor if you experience any symptoms such as lightheadedness, disorientation, or twitching.

@ 1999, 2000 SQUARE ENIX CO., LTD. All Rights Reserved. Illustration: @ 1999 YOSHITAKA AMANO